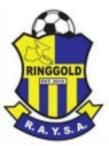

## **TEAMSNAP TOURNAMENTS APP**

<u>Parent Guide</u>

Download the app to get real-time information on your smartphone

- ✓ Game schedule
- ✓ Communication
- ✓ Alerts
- ✓ Scores
- ✓ Standings

To download the free TeamSnap Tournaments app, go to the Google Play Store or Apple App Store to search.

1. Google Play Store / Apple App Store – search Teamsnap Tournaments

and download the app 🕎

- 2. You must have an existing Teamsnap profile or create a new one with only your email address and a unique password.
  - a. There is no cost. The App and your account are free.
  - b. If you already have login info with the different regular Teamsnap App, then you can use the same info with Teamsnap Tournaments.
- 3. In app sign in using your email address, search for and follow our tournament, RAYSA Spring End of Season Tournament
- 4. Now you can see **your favorite** team(s), view game schedules, track standings and can receive real-time scores, updates, and notifications.

You can also see results on the web here. Please note that you will not receive real-time alerts unless you are on the app.

https://events.teamsnap.com/events/26617/results